## **Oracle® Dynamic Converter**

リリース・ノート

10*g* リリース 3(10.1.3.3.4)

#### 部品番号 **: B51293-01**

原典情報 **: Oracle Dynamic Converter Release Notes, 10***g* **Release 3 (10.1.3.3.4)** 2008 年 9 月

> このリリース・ノートでは、Oracle Dynamic Converter 10g リリース 3 (10.1.3.3.4) の新 機能および拡張機能について説明するとともに、インストールと実装に関する考慮事項を 示します。

## **1** 新機能

このバージョンの Dynamic Converter には、次の新機能と拡張機能があります。

#### **10***g***R3** リリース **10.1.3.3.3** および **10.1.3.3.2** との比較

このリリースの Dynamic Converter に新機能はありません。このリリースでは、以前の リリースで確認されたいくつかの問題が解決されています。2 [ページの「解決された問](#page-1-0) [題」を](#page-1-0)参照してください。

#### 以前の **10***g***R3** との比較

- このバージョンの Dynamic Converter では、ユーザー・インタフェースがローカラ イズされています。サポートされている言語は、英語、ドイツ語、フランス語、スペ イン語、ポルトガル語(ブラジル)、イタリア語、オランダ語、中国語(繁体字およ び簡体字)、日本語、および韓国語です。ただし、Dynamic Converter(および Template Editor)のユーザー・インタフェースの言語にかかわらず、ソフトウェア のヘルプは英語です。
- このバージョンの Dynamic Converter は、Intel ベースの Solaris システム (GUI テン プレートのサポートを含む)で稼働します。Dynamic Converter の埋込みラスタライ ズ・エンジンは Intel ベースの Solaris では使用できないため、グラフィックとフォン トのレンダリングには、必ず X Window を使用するようにしてください。
- このバージョンの Dynamic Converter では、Itanium64 ベース HP-UX システムの GUI テンプレートがサポートされます。
- このバージョンの Dynamic Converter では、Linux 上の 64 ビット IVM、または Sun Solaris で Dynamic Converter を実行している場合、コンテンツ・サーバーの IdcOSName 変数を手動で設定する必要がなくなりました。

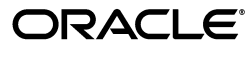

Copyright © 1996, 2008, Oracle. All rights reserved.

Oracle と Oracle のロゴは Oracle Corporation の登録商標です。Oracle Dynamic Converter は、Oracle Corporation の商標です。記載 されているその他の製品名および社名はその製品および会社を識別する目的にのみ使用されており、それぞれ該当する所有者の商標で す。

## バージョン **7.5** との比較

- このバージョンの Dynamic Converter は、Content Server 10*g*R3 を完全にサポートし ています。
- このバージョンの Dynamic Converter では、次に示す新しいプラットフォーム上で、 グラフィカル・テンプレートの選択肢とプレビューを利用できます。
	- IBM AIX 5L バージョン 5.2 または 5.3
	- HP-UX 11i v2
	- Oracle Enterprise Linux 4
	- Sun Solaris 10
	- SuSe Linux Enterprise Server 10
- このバージョンの Dynamic Converter では、カスタム・インストール用に構成でき る設定項目が増えています。以前のバージョンでは構成ファイルに手動で追加する必 要のあった設定項目の一部が、Dynamic Converter のユーザー・インタフェース内で 設定できるようになりました。
- このバージョンの Dynamic Converter では、すべてのハイパーリンクおよびイメー ジ・ソース・リンク (src) が、Idoc スクリプトの拡張機能である dcUrl() でラップ されます。これにより、CIS などの外部統合テクノロジが、必要に応じてそれらの URL を処理および操作できるようになります。

また、Dynamic Converter でサービス・コール付きの URL を使用して、Web Layout 変換キャッシュ内のファイルの場所ではなく、変換されたドキュメント内のハイパー リンクのターゲットを参照するように構成できるようになりました。

# <span id="page-1-0"></span>**2** 解決された問題

このバージョンの Dynamic Converter では、以前のリリースで確認されたいくつかの問 題が解決されています。解決された問題は次のとおりです。

### **10***g***R3** リリース **10.1.3.3.3** との比較

- Dynamic Converter では、コンテンツ・アイテムに対して読取り / 書込み権限を持っ ているユーザーにのみ変換されたページが表示されるため、一部の Content Server および Site Studio ゲスト・ユーザーにはコンテンツが表示されませんでした。これ は修正され、Dynamic Converter により、読取り (R) 権限しか持っていないユー ザーにもページが表示されるようになりました。
- Content Server インタフェースの Dynamic Converter のページで、ターゲットのク イック検索ボタンの位置が一定していませんでした。これは、Dynamic Converter テ ンプレートに *std\_doctype\_html\_decl* ダイナミック・インクルードが含まれていないこ とが原因でした。これは修正され、すべてのテンプレート・ページには必要なダイナ ミック・インクルードが含まれるようになりました。

Dynamic Converter コンポーネントがすでにコンテンツ・サーバーにデプロイされて いて、この間違った位置のクイック検索ボタンの問題が発生するテンプレートを使用 しているシステムがあるかどうかに注意してください。該当する場合は、次のように テンプレートを手動で置き換えて更新する必要があります。

```
<html>
<head>
```
置換後

 $\text{thm1s}$ <\$include std\_doctype\_html\_decl\$> <head>

EnableRebuildForcesReconversion オプションが true に設定され、事前変換および強 制変換が有効化されている場合に、コレクションの再構築を実行すると、変換された ドキュメントが正常にキャッシュされませんでした。キャッシュされた変換の有効期 限を期限切れにする必要がない場合でも、これらのドキュメントはキャッシュから削 除されていました。これは修正されています。

### **10***g***R3** リリース **10.1.3.3.2** との比較

- アポストロフィまたは一重引用符()を含むドキュメントは、Template Editor でプ レビューできませんでした。これは修正されています。
- Template Editor は、Windows レジストリのアンインストール・パスに長いファイ ル・パスが含まれ、そのパスに空白が含まれていると、一部のコンピュータで完全に アンインストールされないことがありました。これは修正されています。
- Template Editor では、CSS の書式設定が有効なときに要素の段落幅を設定すると、 エラーが報告される場合がありました。テンプレートを保存して再オープンした後、 テンプレートを読み取れなかったという内容のエラー・メッセージが報告されまし た。これは修正されています。

#### 以前の **10***g***R3** との比較

- Windows 2000、Windows Millennium Edition (ME)、Windows NT 4.0 または Windows 98 を実行しているシステム上では、アプリケーションのインストール・ ディレクトリに gdiplus.dll を追加しないと、Dynamic Converter の Template Editor が正しくインストールされませんでした。これは修正され、インストーラがこのファ イルを自動的にインストール・ディレクトリへ追加するようになりました。
- 保存した検索ビューを修正する際に、「Selected Columns」リストに値が移入されま せんでした。これは修正されています。
- Dynamic Converter でテンプレートを編集する際、余分な文字列が追加されることに より、リンクに問題が生じていました。これは修正されています。
- FileStoreProvider で JDBC オプションを使用して Dynamic Converter を実行すること ができませんでした。これは修正されています。
- 「My Checked Out Content」アクション・アイコンに関して、ブラウザでの Java エ ラーがありました。これは修正されています。

## **3** インストールの考慮事項

このバージョンの Dynamic Converter をインストールする際には、次の考慮事項に特に 注意してください。

#### **Template Editor** ファイルの場所

10*g*R3 10.1.3.3.2 以上の Dynamic Converter では、Template Editor のファイルのインス トール場所が変更されました。このファイルは、C:¥Program Files¥Oracle¥ Template Editor¥10gR3 にインストールされるようになりました。

#### **Dynamic Converter** のアップグレード

Dynamic Converter ソフトウェアをアップグレードする際には、新しいソフトウェアをイ ンストールする前に、古い Dynamic Converter コンポーネントをコンテンツ・サーバー から必ずアンインストールしてください。まず古いコンポーネントを無効化してからアン インストールします。次にコンテンツ・サーバーを再起動します。

#### **UNIX** および **Linux** のライブラリ依存関係

Dynamic Converter を UNIX または Linux オペレーティング・システム上で実行してい る場合は、ライブラリの依存関係が存在します。詳細は、『Dynamic Converter インスト レーション・ガイド』を参照してください。

## アップグレード後のサンプル・テンプレート

Dynamic Converter を最新バージョンにアップグレードした後に、サンプル・テンプレー トをコンテンツ・サーバーに再度チェックインする必要はありません。前回チェックイン したものは継続して使用できます。ユーザーが作成したカスタムの Dynamic Converter テンプレートはすべて、10*g*R3 でも継続して使用できます。

### **Vista** での **Template Editor** の使用

Windows Vista を実行しているコンピュータで Template Editor を使用する場合は、 Internet Explorer(「ツール」→「インターネット オプション」→「セキュリティ」タブ) で、コンテンツ・サーバーのホスト名がローカル・イントラネット・ゾーンに割り当てら れているか、または信頼済サイトに指定されていることを確認してください。それ以外の 場合は、ActiveX コントロールがインストールされません。ActiveX コントロールは、イ ントラネット・ゾーンからは正常にインストールされないので注意してください。また、 ユーザー・アカウント・コントロール(UAC)をオフにするだけでは不十分です。

# **4** 特別な考慮事項

このバージョンの Dynamic Converter を使用する際には、次の考慮事項に特に注意して ください。

## ユーザー・インタフェース言語

Dynamic Converter(および Template Editor)のインタフェース言語は、コンテンツ・ サーバー上のユーザー・プロファイル内にある、ユーザー・ロケール設定によって制御さ れます。インタフェース言語を Template Editor 内から変更することはできません。

## 埋込みグラフィック

段落をグラフィックとしてレンダリングする場合、Dynamic Converter では埋込みグラ フィックがサポートされていない点に注意してください。段落内のイメージは、すべて文 字列 [] で置換されます。テンプレートでは、グラフィックが含まれる項で、段落のグラ フィック・レンダリングを使用しないようにしてください。

# **5** ドキュメント

Dynamic Converter 10*g*R3 については、次のドキュメントが利用可能です。

- 『**Dynamic Converter** インストレーション・ガイド』**:** このドキュメントには、 Dynamic Converter ソフトウェアのインストールに必要な情報が記載されています。
- **『Dynamic Converter 管理ガイド』:** このドキュメントには、Dynamic Converter の設 定および構成方法に関するシステム管理者向けの情報が記載されています。
- **『Dynamic Converter Template Editor Guide』:** このドキュメントには、GUI 変換テ ンプレートを編集するために使用できる Template Editor の使用方法に関するシステ ム管理者向けの情報が記載されています。

## **6** サポートおよびサービス

次の各項に、各サービスに接続するための URL を記載します。

### **Oracle** サポート・サービス

オラクル製品サポートの購入方法、および Oracle サポート・サービスへの連絡方法の詳 細は、次の URL を参照してください。

http://www.oracle.com/lang/jp/support/index.html

#### 製品マニュアル

製品のマニュアルは、次の URL にあります。

http://www.oracle.com/technology/global/jp/documentation/index.html

#### 研修およびトレーニング

研修に関する情報とスケジュールは、次の URL で入手できます。

http://education.oracle.com/pls/web\_prod-plq-dad/db\_pages.getpage?page\_id=3

#### その他の情報

オラクル製品やサービスに関するその他の情報については、次の URL から参照してくだ さい。

http://www.oracle.com/lang/jp/index.html http://www.oracle.com/technology/global/jp/index.html

> 注意 **:** ドキュメント内に記載されている URL や参照ドキュメントには、 Oracle Corporation が提供する英語の情報も含まれています。日本語版の情 報については、前述の URL を参照してください。

Oracle Dynamic Converter リリース・ノート , 10*g* リリース 3(10.1.3.3.4)

部品番号 : B51293-01

原本名 : Oracle Dynamic Converter Release Notes, 10*g* Release 3 (10.1.3.3.4)

Copyright © 1996, 2008, Oracle. All rights reserved.

制限付権利の説明

このプログラム(ソフトウェアおよびドキュメントを含む)には、オラクル社およびその関連会社に所有権のある情報が含まれていま す。このプログラムの使用または開示は、オラクル社およびその関連会社との契約に記された制約条件に従うものとします。著作権、 特許権およびその他の知的財産権と工業所有権に関する法律により保護されています。独立して作成された他のソフトウェアとの互換 性を得るために必要な場合、もしくは法律によって規定される場合を除き、このプログラムのリバース・エンジニアリング、逆アセン ブル、逆コンパイル等は禁止されています。

このドキュメントの情報は、予告なしに変更される場合があります。オラクル社およびその関連会社は、このドキュメントに誤りが無 いことの保証は致し兼ねます。これらのプログラムのライセンス契約で許諾されている場合を除き、プログラムを形式、手段(電子的 または機械的)、目的に関係なく、複製または転用することはできません。

このプログラムが米国政府機関、もしくは米国政府機関に代わってこのプログラムをライセンスまたは使用する者に提供される場合 は、次の注意が適用されます。

U.S. GOVERNMENT RIGHTS

Programs, software, databases, and related documentation and technical data delivered to U.S. Government customers are "commercial computer software" or "commercial technical data" pursuant to the applicable Federal Acquisition Regulation and agency-specific<br>supplemental regulations.As such, use, duplication, disclosure, modification, and adaptation o and technical data, shall be subject to the licensing restrictions set forth in the applicable Oracle license agreement, and, to the extent applicable, the additional rights set forth in FAR 52.227-19, Commercial Computer Software--Restricted Rights (June 1987).Oracle USA, Inc., 500 Oracle Parkway, Redwood City, CA 94065.

このプログラムは、核、航空産業、大量輸送、医療あるいはその他の危険が伴うアプリケーションへの用途を目的としておりません。 このプログラムをかかる目的で使用する際、上述のアプリケーションを安全に使用するために、適切な安全装置、バックアップ、冗長<br>性(redundancy)、その他の対策を講じることは使用者の責任となります。万一かかるプログラムの使用に起因して損害が発生いたし<br>ましても、オラクル社およびその関連会社は一切責任を負いかねます。

Oracle、JD Edwards、PeopleSoft、Siebel は米国 Oracle Corporation およびその子会社、関連会社の登録商標です。その他の名称は、 他社の商標の可能性があります。

このプログラムは、第三者の Web サイトへリンクし、第三者のコンテンツ、製品、サービスへアクセスすることがあります。オラク ル社およびその関連会社は第三者の Web サイトで提供されるコンテンツについては、一切の責任を負いかねます。当該コンテンツの<br>利用は、お客様の責任になります。第三者の製品またはサービスを購入する場合は、第三者と直接の取引となります。オラクル社およ<br>びその関連会社は、第三者の製品およびサービスの品質、契約の履行(製品またはサービスの提供、保証義務を含む)に関しては責任 を負いかねます。また、第三者との取引により損失や損害が発生いたしましても、オラクル社およびその関連会社は一切の責任を負い かねます。